Nunio KNX M-T push button 1

# Nunio KNX M-T Push Button

*Technical specifications and installation instructions* Item number 71280

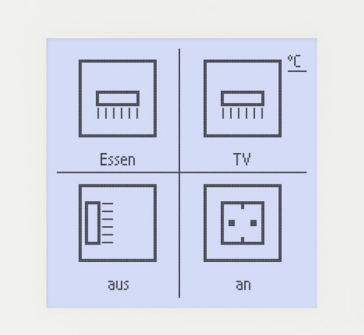

## 1. Description

The **Nunio KNX M-T push button** is a touch switch that be universally used for the KNX building system. It has a monochrome touch display, on which buttons can be displayed in various arrangements. The functions of the buttons are defined individually. As a result, the sensor is extremely flexible with regard to changing requirements (change of tenant in residential or commercial properties, hotel rooms, etc.).

A temperature sensor is integrated into **Nunio KNX M-T push button**. An external temperature reading can be received via the bus and processed with its own data to create a total temperature (mixed value).

Nunio KNX M-T has a PI controller for heating and cooling. A temperature control display can also be represented on the screen. The target temperature, mode and, if applicable, the fan speed can be set there.

Communication objects can be linked via AND and OR logic gates.

The switch-sized device has an integrated glass frame, which is backlit by the screen's lighting. It installed in a switch box.

### *Functions:*

- **Display screen** with one, two, three or four touch buttons. Icon and text selectable for each button. Each button can be configured as a switch, changer, drive (shutter, blind, awning or window with short/long difference), window, dimmer, 8 or 16-bit encoder or to call/save scenes
- **Display lighting** with adjustable basic brightness (standby) and operating brightness. With active operating lighting, the outsides of the frame are also illuminated.
- Area functionif touched with the hand or when wiping. Can be configured as switch, selector switch, as 8 or 16 bit encoder or for scenario recall
- **Menu for temperature control** with +/- buttons (warmer, cooler), target value display, mode selection button and fan speed setting
- Display lighting adjustable, including switched off in standby mode
- Temperature measurements. Mixed value from own measured value and external values (proportion can be set by percentage), output of minimum and maximum values
- **PI-controller for heating** (one or two-level) and **cooling** (one or twolevel) according to temperature. Control according to separate setpoints or basic setpoint temperature. With fan-coil control
- **2 AND and 2 OR logic gates** each with 4 inputs. Switching events as well as 8 logic inputs (in the form of communications objects) can be used as inputs for the logic gates. The output from each gate can be configured optionally as 1-bit or 2 x 8-bit

- Sensor with integrated frame
- Base plate
- 1.1.1. Accessories required
- Device socket according to DIN 49073

When **measuring temperature**, the self-heating of the device is considered by the electronics. The heating is compensated by the software.

Configuration is made using the KNX software ETS 5. The **product file** can be downloaded from the ETS online catalogue and the Elsner Elektronik website on www.elsner-elektronik.de in the "Service" menu.

### CAUTION! A Live voltage!

The **Nunio KNX M-T push button** is installed on a socket. For correct temperature recording, a wind-tight socket must be used. The casing of the device must not

### 1.1. Scope of delivery

### 1.2. Technical data

The product conforms to the conditions of the EU Directives.

### 1.2.1. Accuracy of the measurement

The socket, in which the **Nunio KNX M-T push button** is installed, must not contain cabling with 230 V.

Measurement variations from permanent sources of interference (see chapter *Installation position*) can be corrected in the ETS in order to ensure the specified accuracy of the sensor (offset).

> Connect the KNX databus +/- to the KNX connection terminal (black-red). A braided sleeve must be used here, which isolates the cables and shields the bus line.

### 1.2.2. Device structure

2. Safety and operating instructions

2.1. Installation notes

### Installation, testing, operational start-up and troubleshooting should  $\left(\mathbf{r}\right)$ only be performed by an electrician.

- There are unprotected live components inside the device.
- National legal regulations are to be followed.
- Ensure that all lines to be assembled are free of voltage and take precautions against accidental switching on.
- Do not use the device if it is damaged.
- Take the device or system out of service and secure it against unintentional use, if it can be assumed, that risk-free operation is no longer guaranteed.

iio KNX M-T push button • Version: 04.02.2021 • Technical changes and errors excepted. • Elsner Elektronik GmbH • Sohlengrund 16 • 75395 Ostelsheim • Germany • www.elsner-elektronik.de • Technical Service: +49 (0) 7033 / 3

After unpacking the device, check it immediately for possible mechanical damage. If it has been damaged in transport, inform the supplier immediately.

The device may only be used as a fixed-site installation; that means only when assembled and after conclusion of all installation and operational start-up tasks and only in the surroundings designated for it.

Elsner Elektronik is not liable for any changes in norms and standards which may occur after publication of these operating instructions.

## 3. Installation

## 3.1. Installation location and preparation

be opened.

May be installed and operated in dry interior rooms only. Avoid condensation.

When selecting an installation location, please ensure that the measurement results are affected as little as possible by external influences. Possible sources of interference include:

- 
- 
- 
- 

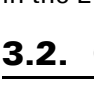

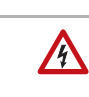

• Direct sunlight

• Drafts from windows and doors

• Draft from ducts which lead from other rooms or from the outside to the junction box in which the sensor is mounted

• Warming or cooling of the building structure on which the sensor is

mounted, e.g. due to sunlight, heating or cold water pipes

• Connection lines and ducts which lead from warmer or colder areas to the sensor

Measurement variations from permanent sources of interference can be corrected in the ETS in order to ensure the specified accuracy of the sensor (offset).

### 3.2. Connection

For installation and wiring at the KNX connection, the provisions and standards applicable to SELV circuits must be complied with!

First install the windproof socket with feed line. Seal the inlet tubes as well, in order to prevent draughts.

Then screw the baseplate to the box.

Insert the device firmly onto the metal frame using the catches so that the device and the housing are fixed together.

## 4. Commissioning

After the bus voltage has been applied, the unit will enter an initialisation phase lasting approx. 5 seconds. During this period, no information can be received or transmitted via the bus.

## 4.1. Address the device on the bus

The physical address is assigned by the ETS. The device has a sensor and a control LED (fig. 1, No. 4+5). The equipment is delivered with the bus address 15.15.255. Another address can

# be programmed using the ETS. 5. Views and device operation

## 5.1. Buttons

One, two, three or more buttons can be represented on the display. The definition is entered into ETS. The functions and symbols are allocated here, and two text variants, each with 12 letters/numbers are entered.

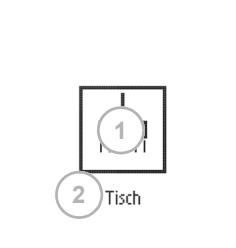

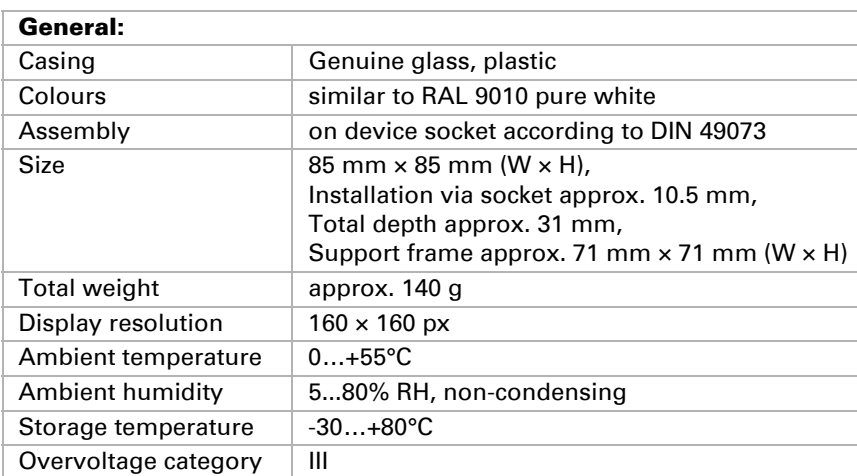

Degree of contamina-

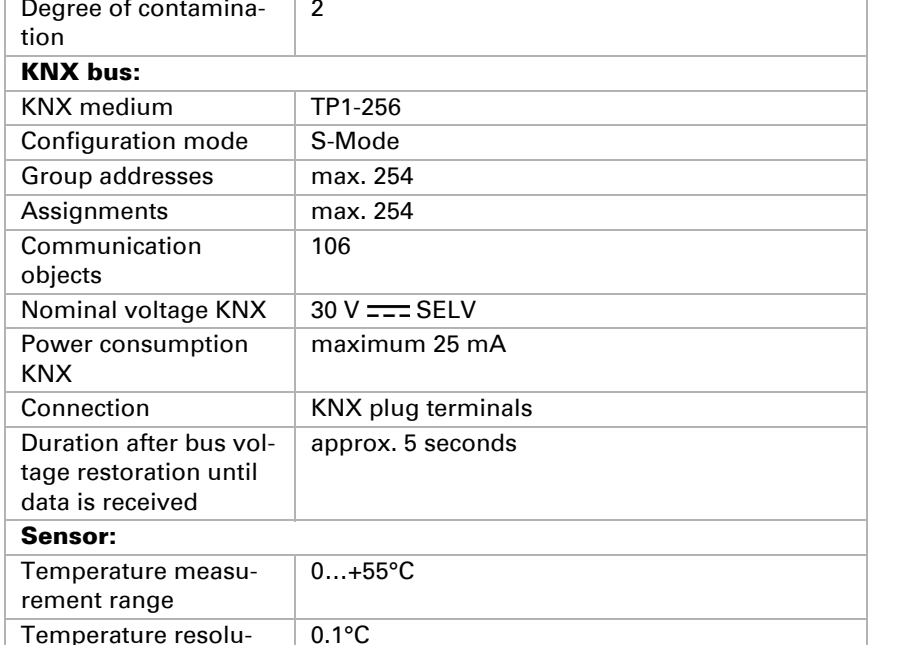

tion

- *Fig. 1: Back*
- *1 Catches*
- *2 KNX terminal BUS +/-*
- *3 Ventilation slot temperature*
- *measurement*
- **Installation dept**i **20.5 mm**
- *6 Base frame*

*4 Programming LED (recessed) 5 Programming LED (recessed) for teaching the device*

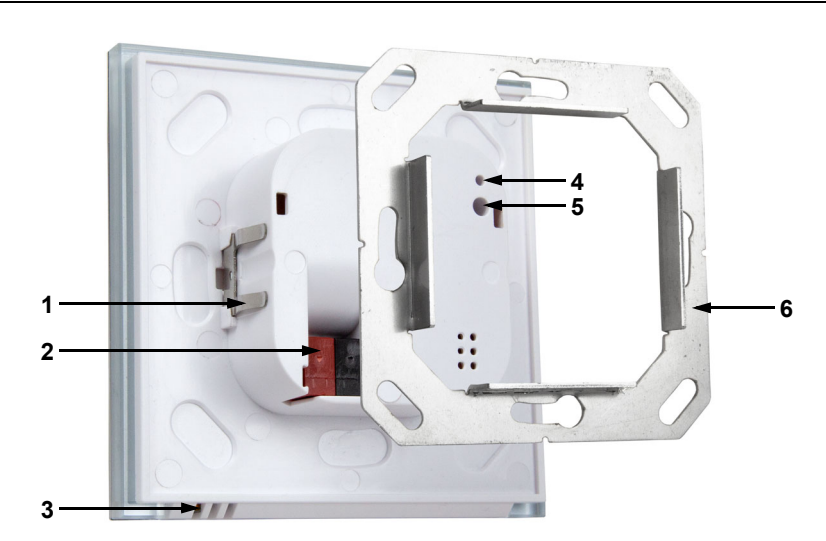

*Fig. 2: Cross-section representation*

**Installation 10.5 mm**

> *Fig. 3: 1 button Touch area 1 Area for symbol 2 Individual text*

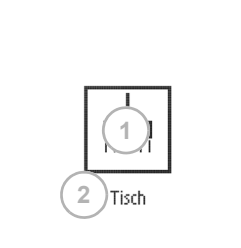

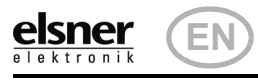

Nunio KNX M-T push button 2

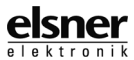

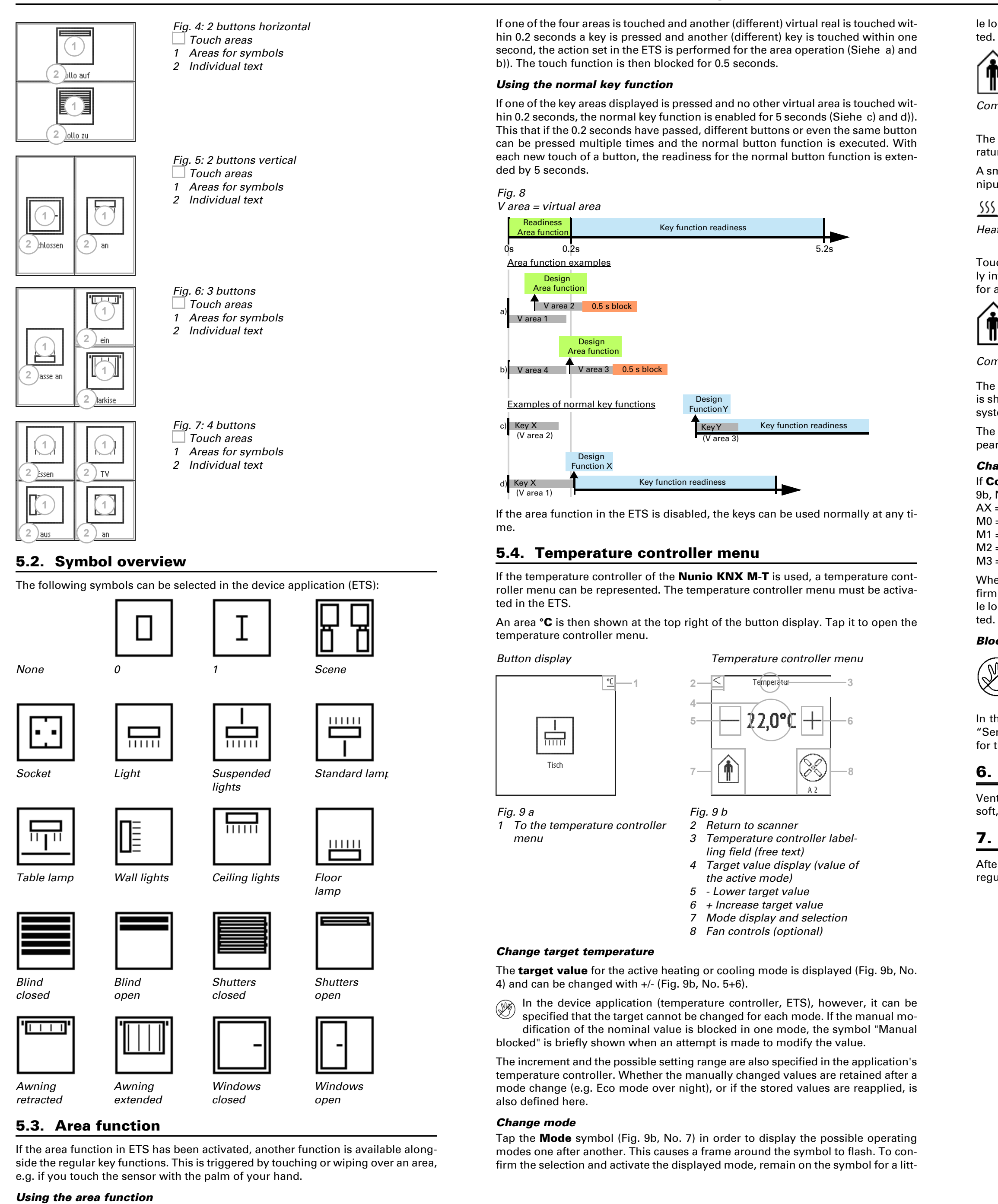

The display area of the sensor is divided into four virtual areas, which correspond to the buttons for the setting "4 buttons". The virtual areas are independent of the buttons shown. They remain the same, irrespective of whether one, two, three or four buttons are displayed.

Touch the symbol "Comfort extension" in order to change from Eco mode briefly into Comfort mode. This allows the user to maintain the nominal comfort value for a longer time, e.g. when having guests.

If Control of a fan (fan coil) is selected in the ETC, touching the fan symbol (Fig. 9b, No. 8) switches between

> The **button function** of the temperature controller display can be **pre**vented because of an active operating mode with priority 1 (e.g. building protection during window ventilation). This is displayed by the symbol "Manual change blocked".

In the application one can specify that the display automatically jumps back to "Sensor" if the display in the temperature controller menu has not been touched for the entered time.

le longer. The frame briefly flashes faster and then disappears. The mode is activa-

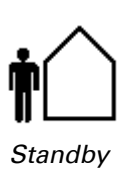

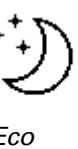

The manual selection possibility can be restricted in the device application (temperature controller, ETS).

A small additional symbol indicates whether heating or cooling is in progress (manipulated variable not equal to zero).

$$
\frac{1}{2}
$$

The duration of this comfort extension period is set in the ETS. The remaining time is shown next to the symbol. After the comfort extension period is terminated, the system returns to Eco mode.

The comfort extension option may also be blocked in the ETS (symbol does not appear for selection).

### *Change fan speed*

- AX = Automatic with current level
- M0 = Manually switched off
- M1 = Manual level 1 M2 = Manual level 2
- M3 = Manual level 3

When switching through the levels, a frame around the fan symbol flashes. To confirm the selection and activate the displayed mode, remain on the symbol for a little longer. The frame briefly flashes faster and then disappears. The mode is activa-

### *Blocking and jumping back*

### 6. Maintenance

Ventilation slits must not be dirty of covered. If required, wipe the device with a soft, dry cloth.

## 7. Disposal

After use, the device must be disposed of or recycled in accordance with the legal regulations. Do not dispose of it with the household waste!

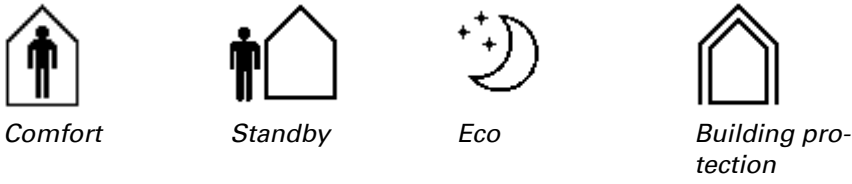

*Heating mode Cooling mode*

*Comfort extension*